## <span id="page-0-0"></span>**マスターデータを USB メモリへコピー(USB メモリ使用準備)**

 $\mathcal{L}(\mathcal{A})$ テキストの重要 なポイントを強

パソコン本体のマスターデータを USB メモリにコピーして使用ができます。

USB [メモリの使用](usb-2.pdf)

- ★ この USB メモリをパソコン本体に接続することにより、当マスターデータにて見積書の作成及び見積データの記録が可能です。 ュールなどの情 見積データは当 USB メモリの「積算データ」フォルダに格納され他のセットアップパソコンによる可動も可能となります。
- 1) 「DataFolder のコピー」ボタンをクリックします。

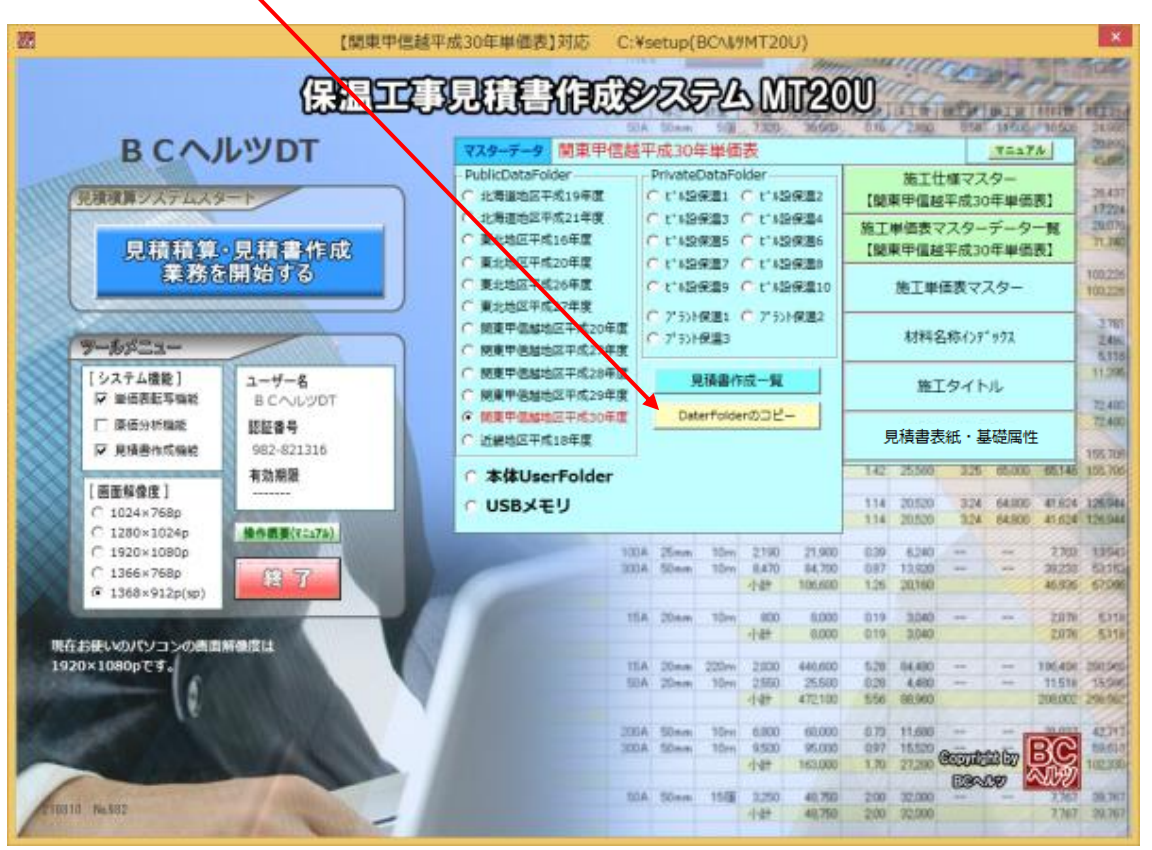

2) 「DataFolder のコピー」画面が表示されます。

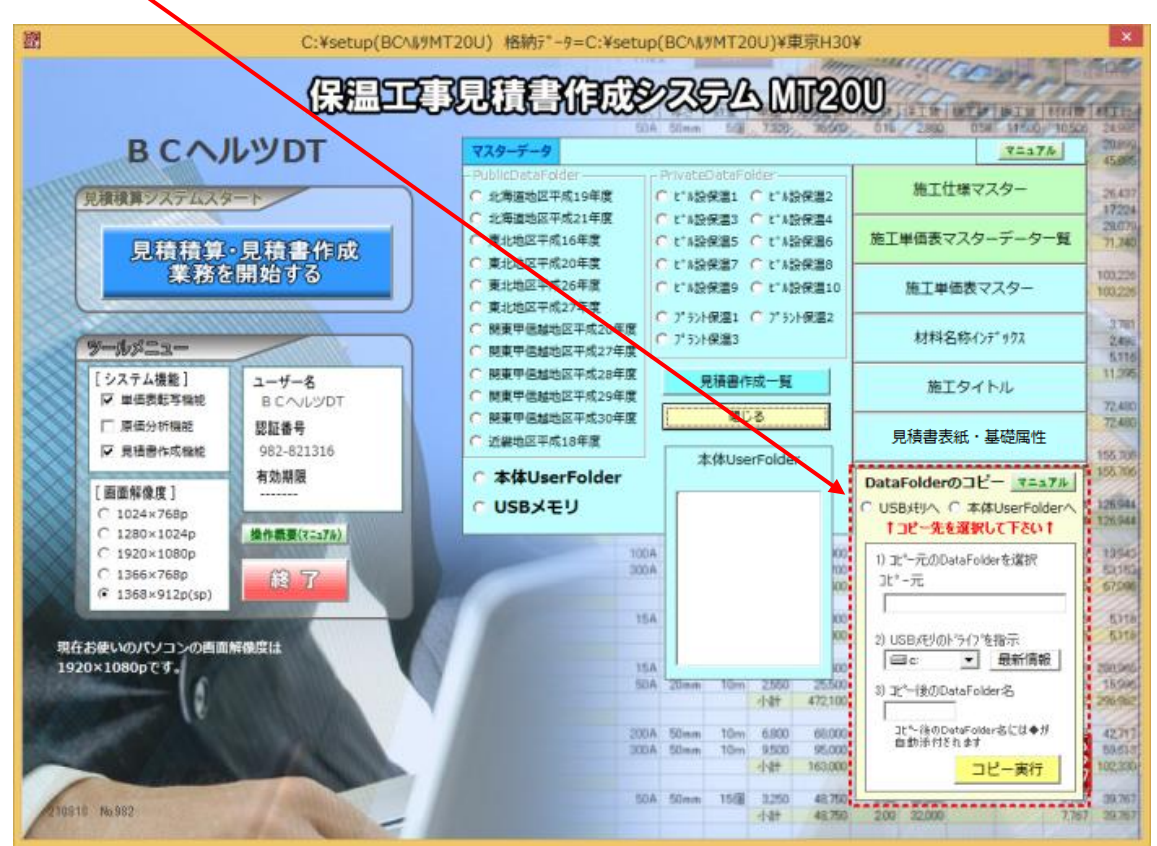

3) 「USB メモリへ」 を ON にします 。

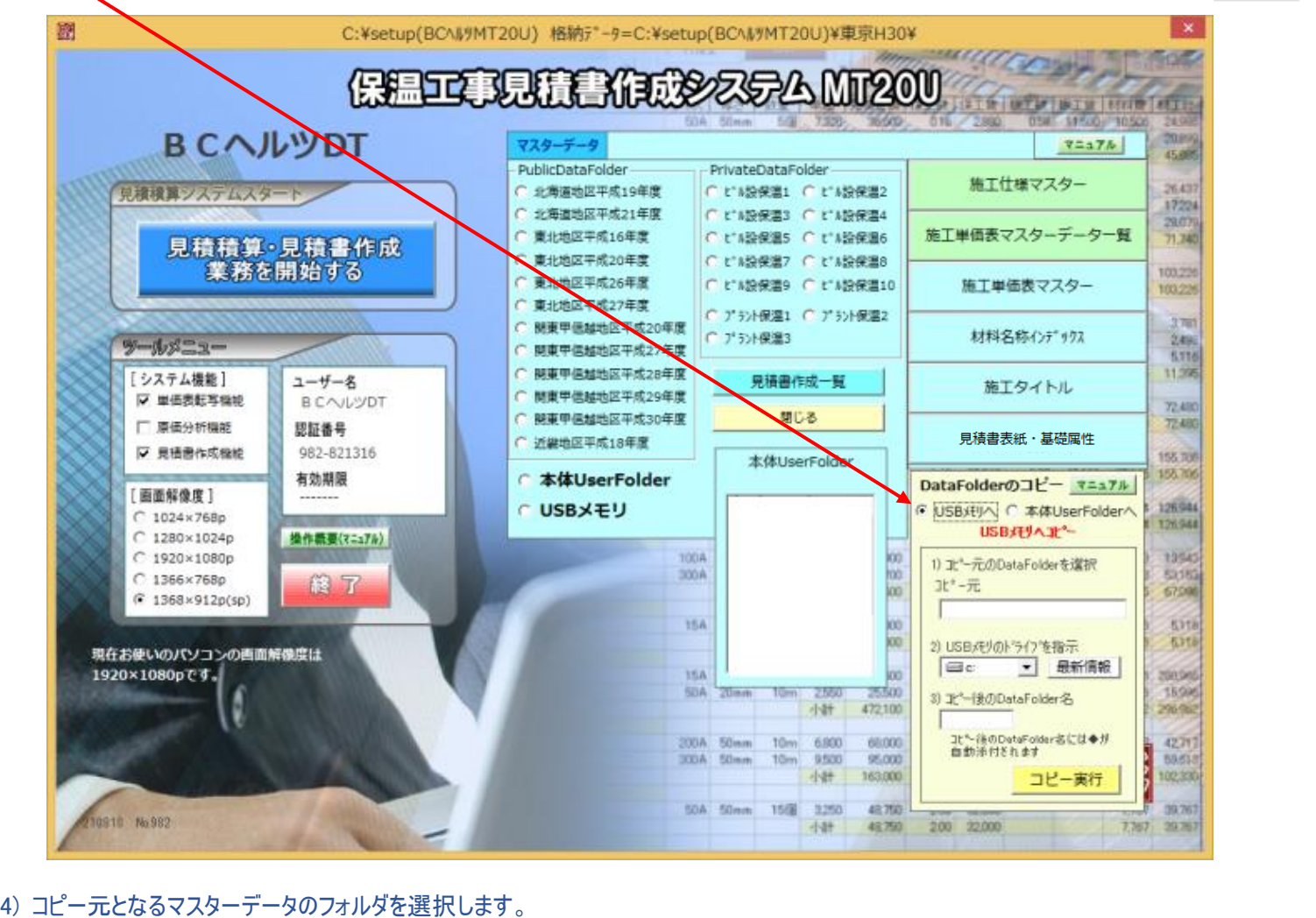

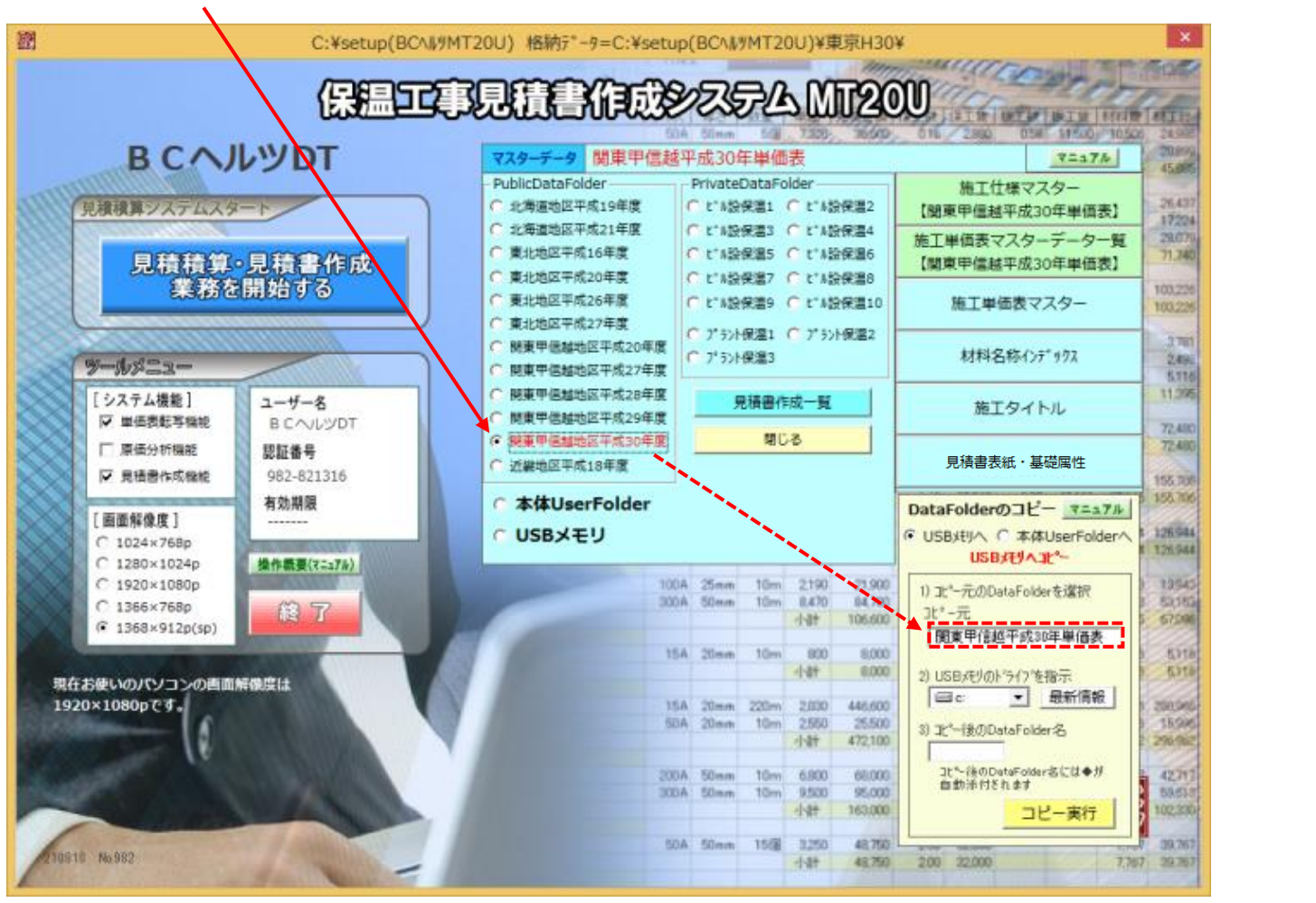

[TOP](#page-0-0) へ

5) USB メモリのドライブを指示します。

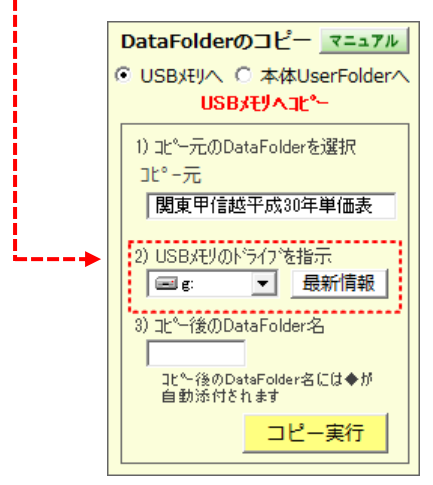

6) USB メモリへのコピーのフォルダ名を入力後「コピー実行」ボタンを押すと数秒後で「コピー完了」の画面が表示されます。

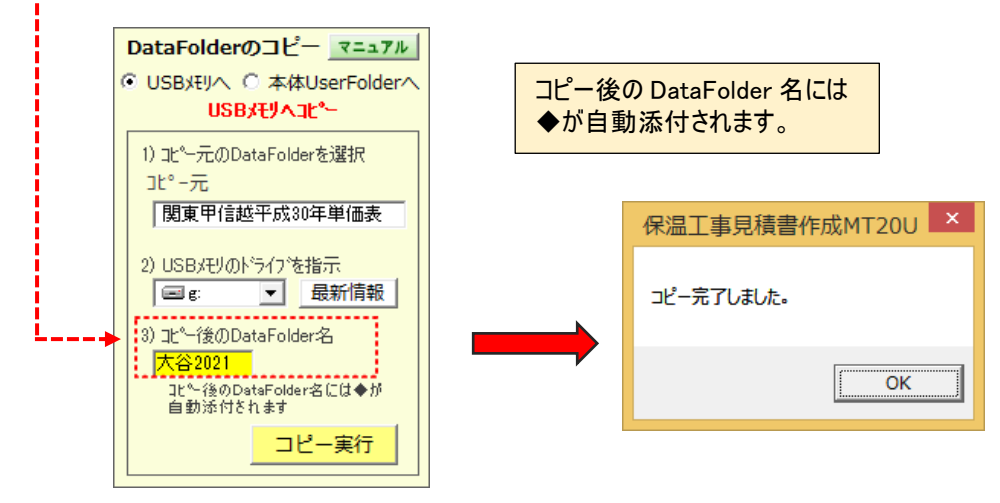

参考) USB メモリにコピーされた DataFolder は「USB メモリ」を ON にして USB メモリのドライブを指示すると画面に表示されます。 この状態で表示の箇所(例では◆大谷 2021) をクリックするとこのマスターデータにて可動し、見積データも当フォルダに格納されます。

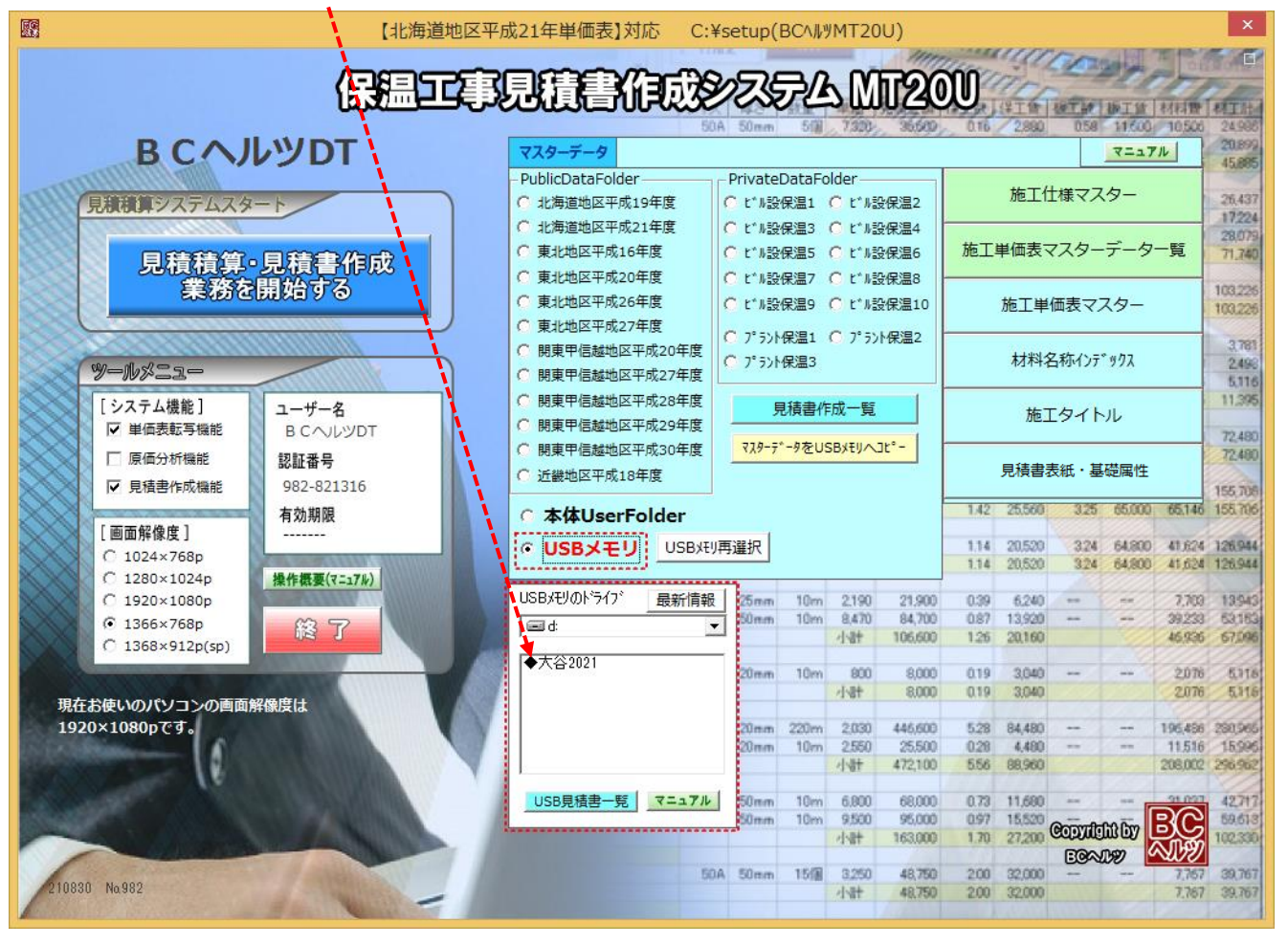